## **UWAGA WAŻNE Instrukcja programowania kontrolera**

*ENGLISH VERSION:* 

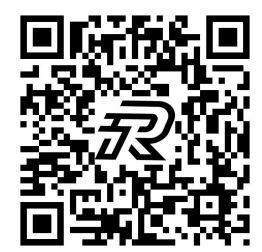

http://rapidebike.com/en/documents/

Ostatnim krokiem po montażu zestawu na rowerze będzie zaprogramowanie sterownika zgodnie z parametrami zestawu jaki posiadasz. Proces zajmuje kilka minut i należy to zrobić zanim rower wyjedzie na pierwsze jazdy testowe.

#### **Krok pierwszy: Ustawienia podstawowe**

Włącz wyświetlacz przyciskiem  $\mathbf{0}$ , a następnie przed upływem 5 sekund naciśnij i przytrzymaj

jednocześnie przyciski  $\Box$  i  $\Box$ .

Możesz zmienić tu ustawienia takie jak prędkość maksymalna (z przedziału 25-72km/h), rozmiar koła czy jednostkę odległości / prędkości (mile lub km).

#### **Krok drugi: Zmiana ustawień**

Zmień ustawienia podstawowe używając strzałek  $\blacksquare$  i  $\blacksquare$ , zaakceptuj każde z nich przyciskiem

#### $\overline{\omega}$

Możesz wyjść z ustawień podstawowych przytrzymując  $\omega$  przez 2 sekundy lub przejść do kroku trzeciego.

#### **Krok trzeci: Ustawienia zaawansowane "P"**

Będąc w ustawieniach podstawowych przejdź pomiędzy ustawieniami za pomocą przycisku  $\boxed{\text{O}}$ do momentu, aż wszystkie wartości na wyświetlaczu przestaną migać, a następnie przytrzymaj

jednocześnie przyciski $\blacksquare$  i  $\blacksquare$ , aż zobaczysz napis "P1" na dole ekranu .

Jesteś w menu ustawień zaawansowanych.

Analogicznie do kroku drugiego wprowadź ustawienia "P" z poniższej tabeli:

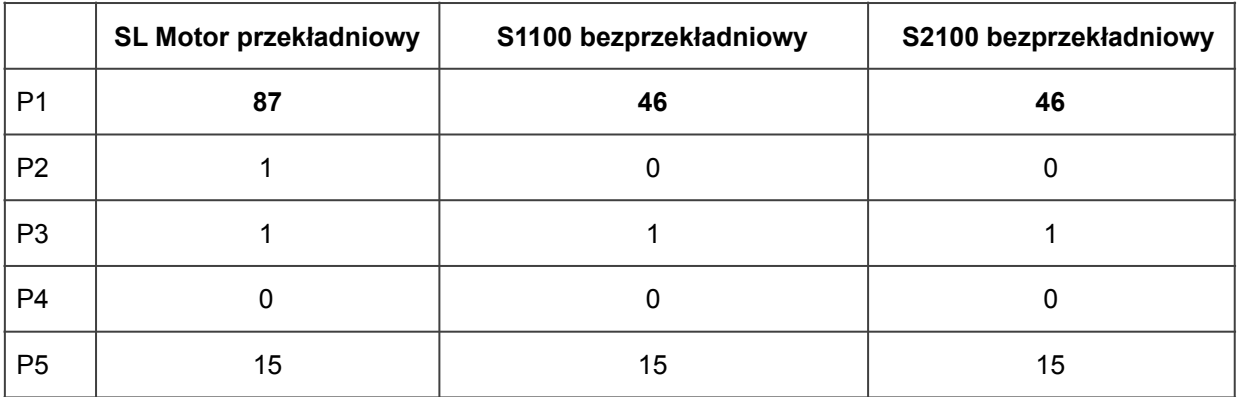

Gotowe? To już prawie koniec.

#### **Krok czwarty: Ustawienia zaawansowane "C"**

Po ustawieniu opcji "P5" zatwierdź ustawienia przyciskiem **[U]** Zauważ, że napis na dole przestał migać.

Ponownie przytrzymaj jednocześnie przyciski  $\blacksquare$  i  $\blacksquare$ , aż zobaczysz napis "C1" na dole ekranu

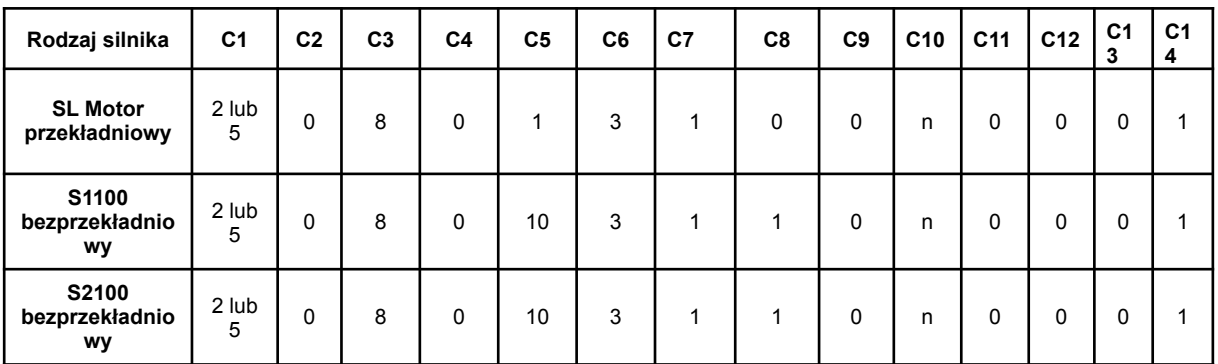

Wprowadź ustawienia "C" z poniższej tabeli:

Jeżeli wspomaganie pedałowania nie działa - proszę spróbować alternatywnego ustawienia C1 na 2 lub 5.

Powyższe ustawienia zostały dobrane tak, aby Twój zestaw Rapid działał w sposób optymalny. Poniżej znajdziesz kilka opcji, które możesz zmieniać wedle uznania.

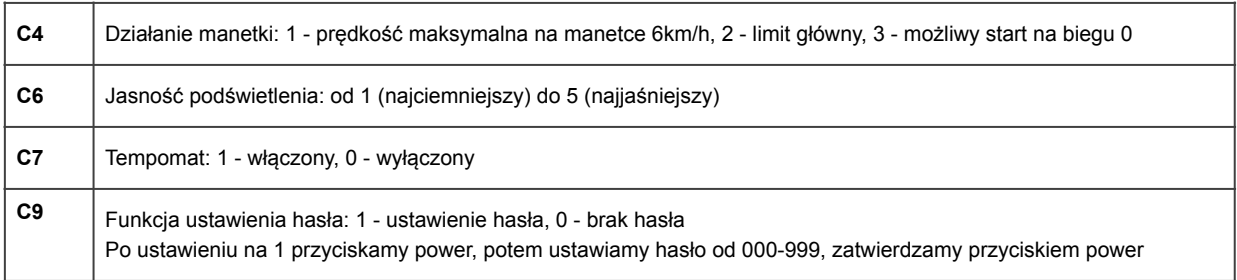

Pozycja L pozostaje bez zmian (L1 0; L2 0; L3 0; L4 5)

#### **Krok piąty: wyjście z ustawień**

Aby zapisać wszystkie wprowadzone ustawienia przytrzymaj przycisk **0**.

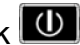

# **Konfiguracja kontrolera opis parametrów**

**Ustawienia podstawowe "P"**

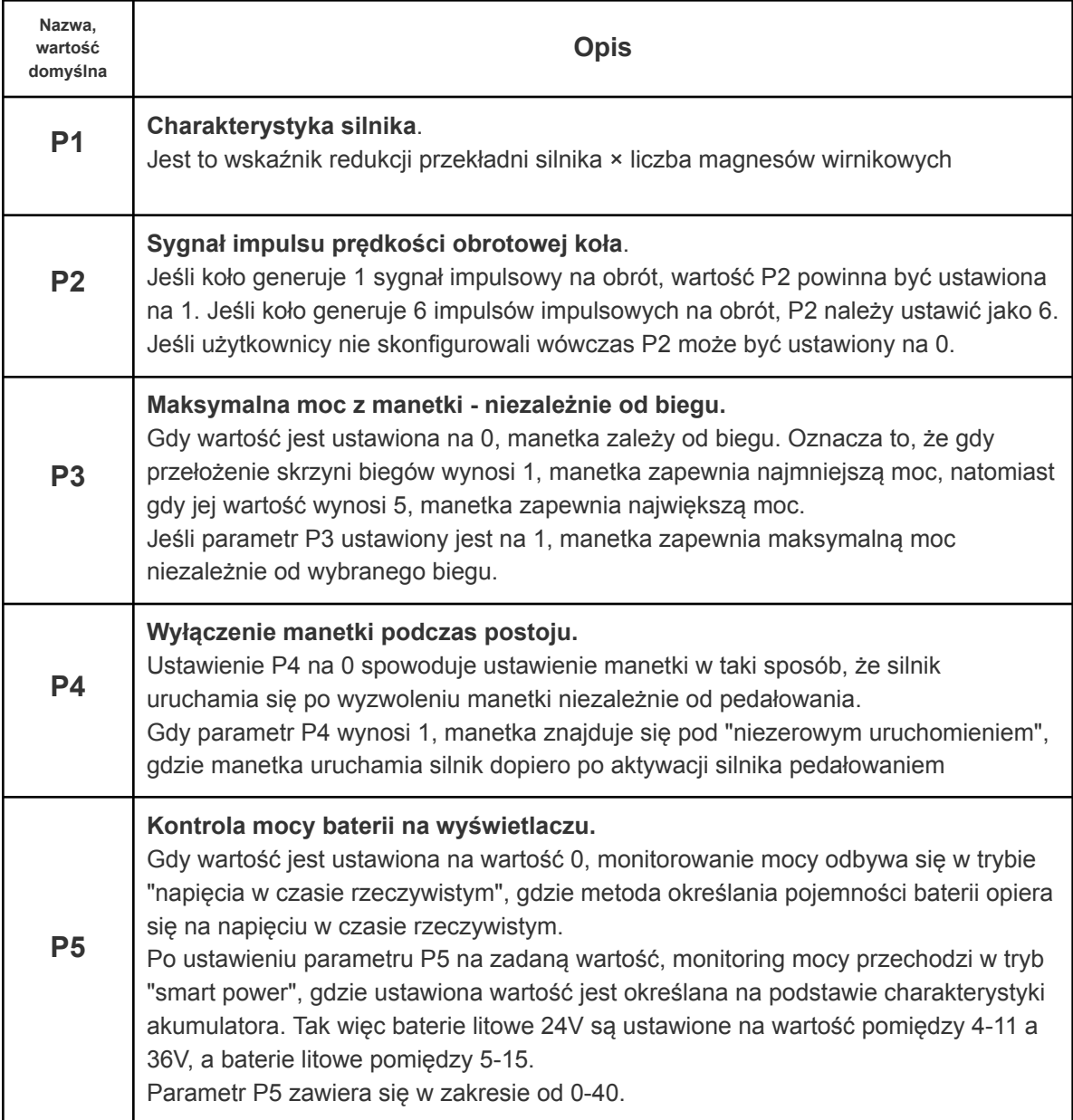

### **Ustawienia zaawansowane "C"**

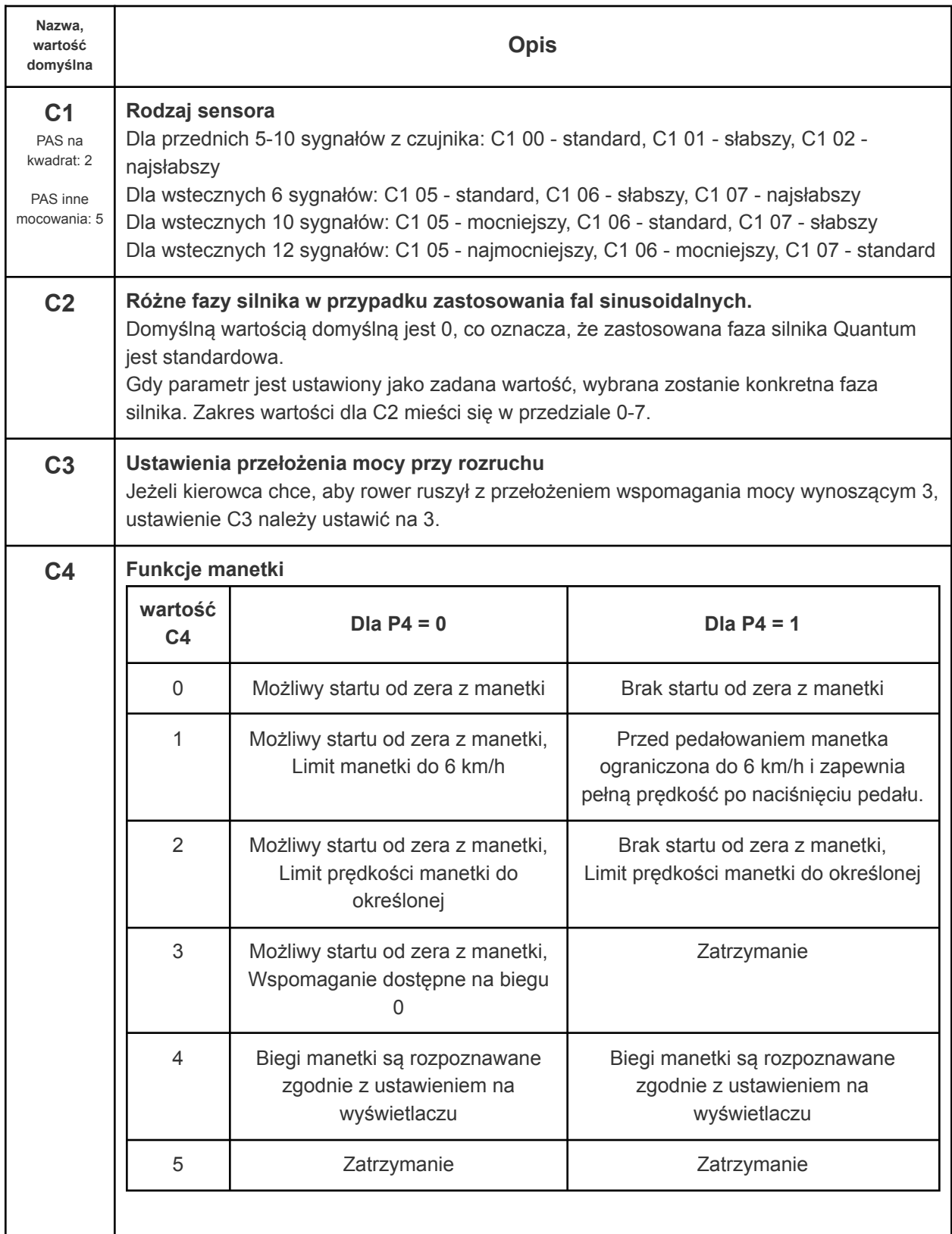

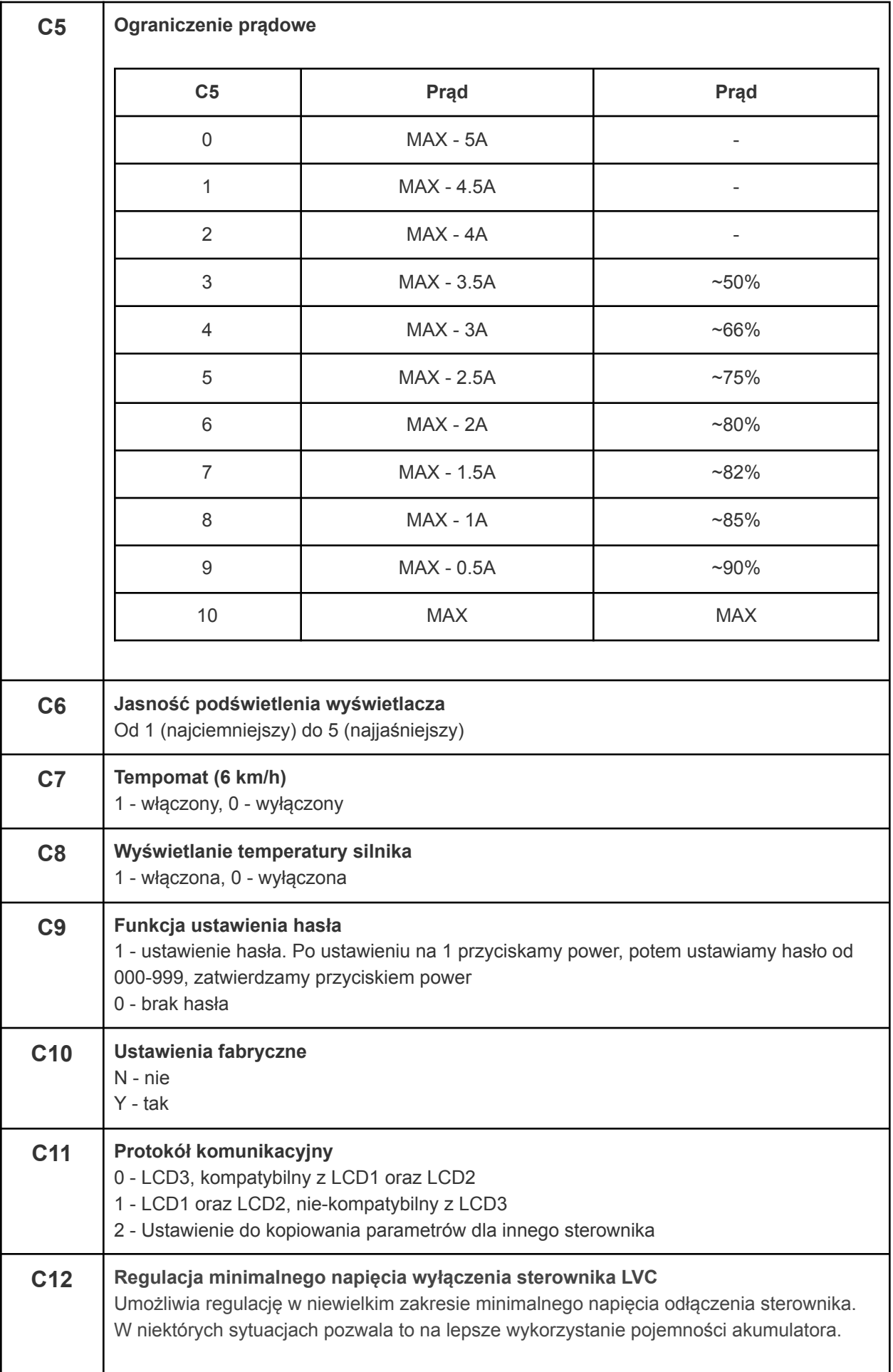

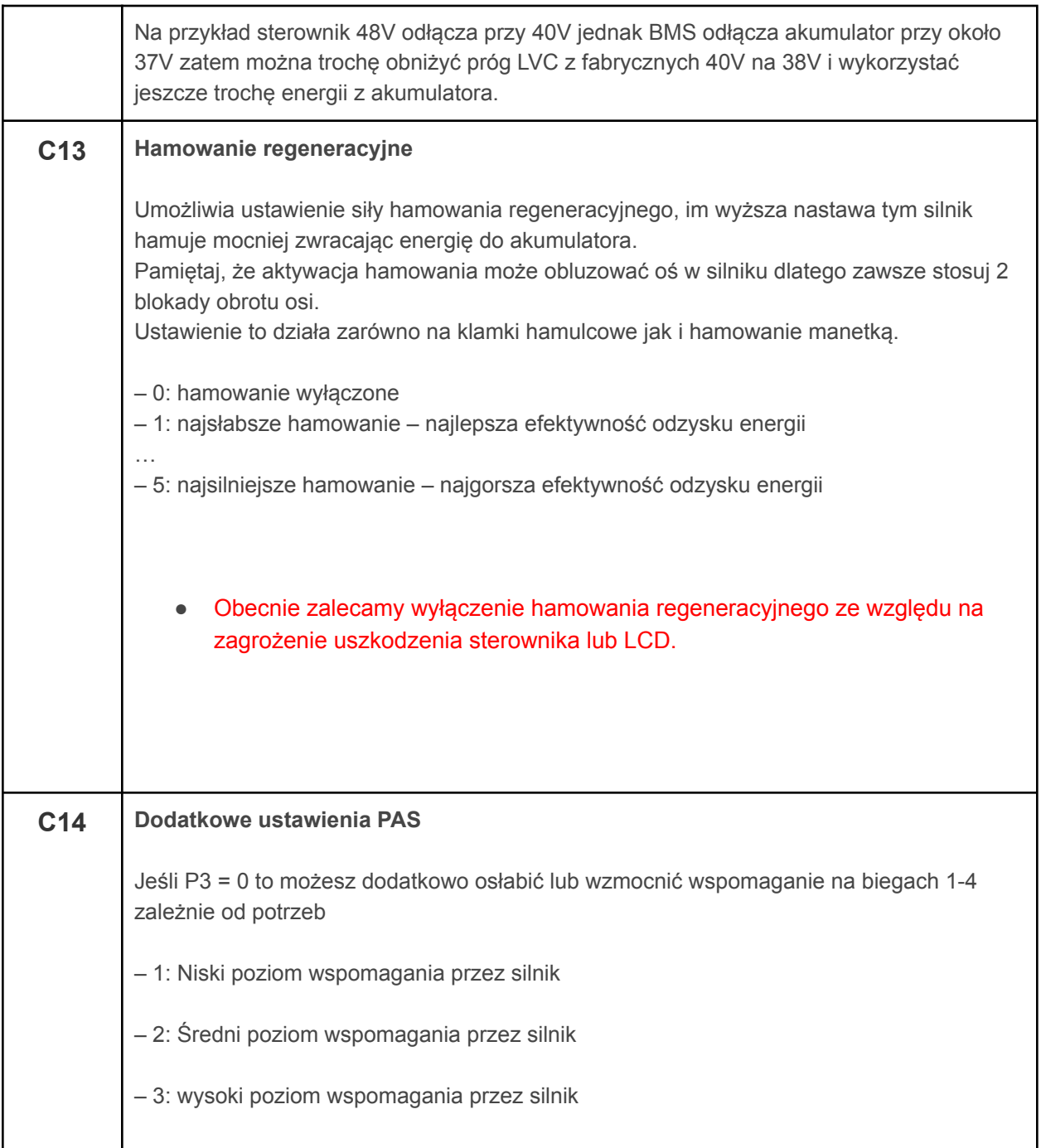